# L41: Lab 2- IPC

#### Lecturelet 2

Dr Robert Watson / Dr Graeme Jenkinson 2019-2020

### L41: Lab 2 – Kernel implications of IPC

- A quick note on vm fault ()
- Learn about (and trace) POSIX IPC
- Explore buffering and scheduler interactions
- Measure the probe effect
- This is the first of two labs contributing to **Lab Report 2**:
	- Lab 2 takes an OS-centric approach
	- Lab 3 takes a microarchitecture-centric approach
- Use data from both to write the lab report

# Recall: A (kernel) programmer model for VM

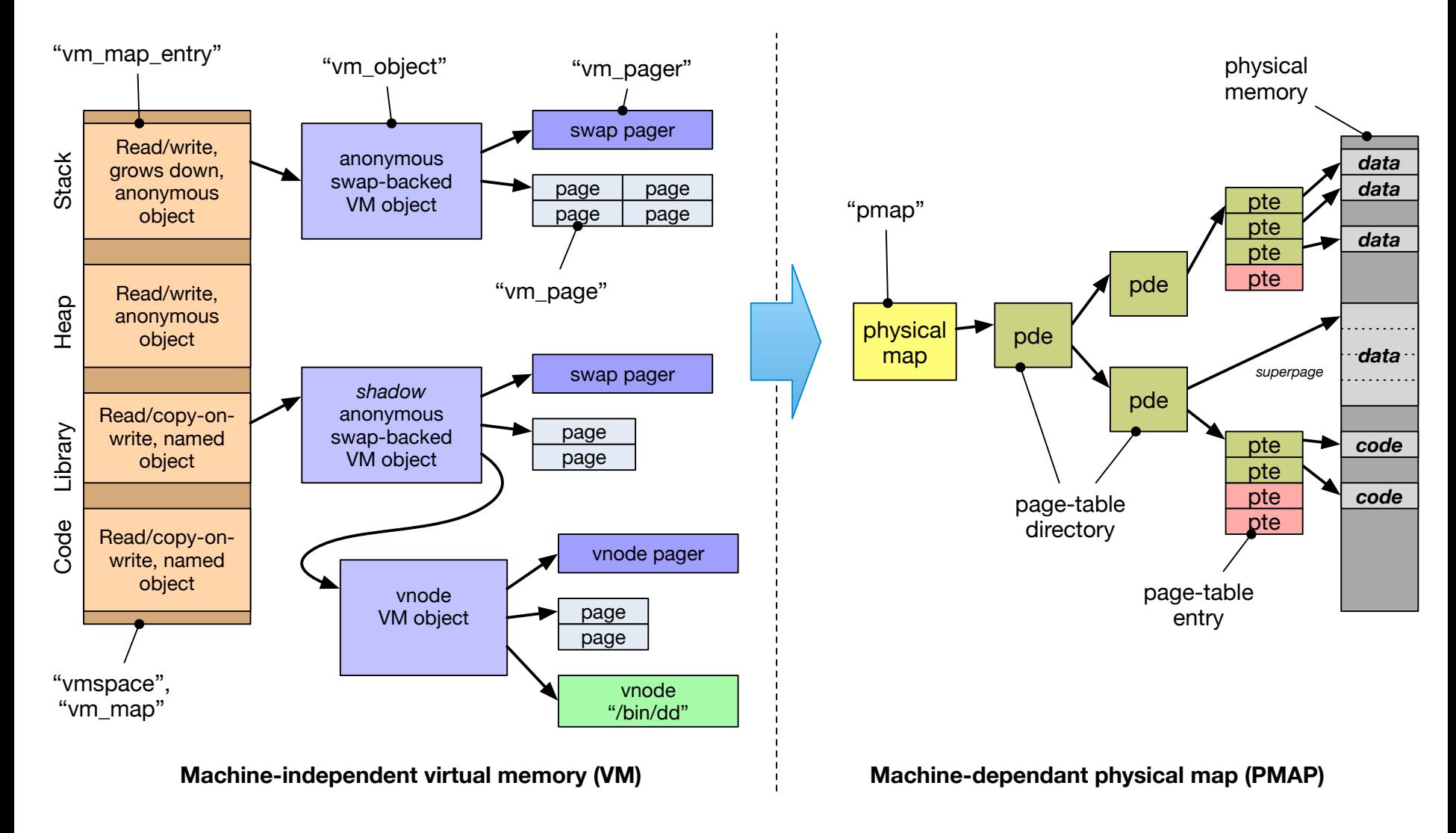

## The Mach VM fault handler (vm fault)

- Key goal of the Mach VM system: be as lazy as possible
	- Fill pages (with file data, zeroes, COW) on demand
	- Map pages into address spaces on demand
	- Flush TLB as infrequently as possible
- Any work avoided means reduced CPU cycles and less disk I/O
- Avoid as much work as possible when creating a mapping  $(e.g., \text{mmap}()$ ,  $exe cve()$
- Instead, do on-demand in the MMU trap handler, vm\_fault()
	- Machine-independent function drives almost all VM work
	- Input: faulting virtual address, output mapped page or signal
	- Look up object to find cached page; if none, invoke pager
	- May trigger behaviour such as zero filling or copy-on-write
	- A good thing to probe with DTrace to understand VM traps

#### The benchmark

root@l41-beaglebone data/ipc:~ # ./ipc-static ipc-static [-Bqsv] [-b buffersize] [-i pipe|local] [-t totalsize] mode Modes (pick one - default 1thread): 1thread IPC within a single thread **2thread IPC between two threads in one process** 2proc IPC between two threads in two different processes Optional flags: -B Run in bare mode: no preparatory activities -i pipe|local Select pipe or socket for IPC (default: pipe) -q Just run the benchmark, don't print stuff out -s Set send/receive socket-buffer sizes to buffersize -v Provide a verbose benchmark description -b buffersize Specify a buffer size (default: 131072) -t totalsize Specify total I/O size (default: 16777216)

- Simple, bespoke IPC benchmark: pipes and sockets
- Statically linked
- Adjust user and kernel buffer sizes
- Various output modes

# The benchmark (2)

- Use only one of its operational modes: 2thread IPC between two threads of a single process
- Adjust IPC parameters:
	- $-i$  pipe Use pipe() IPC
	- -i local Use socketpair() IPC
	- -b size Set user IPC buffer size
	- -t size Set total size across all IPCs
	- $-s$  Also set in-kernel buffer size for sockets
	- $-B$  Suppress quiescence (whole-program tracing)
- Output flags:
	- $-q$  Suppress all output (whole-program tracing)
	- $-v$  Verbose output (interactive testing)

# The benchmark (3)

```
root@l41-beaglebone ~/ipc:~ # ./ipc-static -v -i
pipe 2thread
Benchmark configuration:
  buffersize: 131072 
  totalsize: 16777216
  blockcount: 128
 mode: 1thread
  ipctype: pipe
  time: 0.033753791
485397.29 KBytes/sec
```
- Use verbose output
- Use pipe IPC
- Run benchmark in two threads
- Use default buffersize of 128K, totalsize of 16M

Instrumenting traps on FreeBSD/ARMv7

• Lecture 2 slides showed an example of this:

```
fbt::trap:entry { … }
fbt::trap:return{ … }
```
• In general, **fbt** probes are unstable and may differ between architectures and OS versions. **trap** is an AMD64 specific name, which should be substituted with the following on ARMv7:

```
fbt::abort_handler:entry { … }
```

```
fbt::abort_handler:return{ … }
```
### Experimental questions for the lab report

The full lab-report assignment will be distributed during the next lab.

The following questions are intended to help you gather data that you will need for that lab report:

- How does changing the buffer size affect IPC performance – and why? For sockets, consider both with, and without, the  $-s$  flag.
- What is the impact of the probe effect on your causal analysis?

python-dtrace memory leak

# The benchmark has completed - stop the DTrace instrumentation

dtrace thread.stop() dtrace\_thread.join() dtrace thread.consumer. del ()

- Memory leak in python-dtrace results in instability
- Work around by adding an explicit call to: dtrace thread.consumer. del ()

#### This lab session

- Use this session to continue to build experience:
	- Build and use the IPC benchmark
	- Use DTrace to analyse distributions of system calls, system-<br>call execution times, and system-call arguments and return values
	- Use Jupyter/Python to analyse benchmark results
- Remember to consider the hypotheses the experimental questions are exploring.
- Use the tools in the most productive way:
	- Command line DTrace for quick exploration.
	- Jupyter for data capture, visualisation and analysis.
- Do ask us if you have any questions or need help